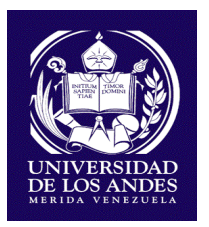

**UNIVERSIDAD DE LOS ANDES Dirección General de Planificación y Desarrollo Departamento de Planificación Económico Financiero**

#### **UNIVERSIDAD DE LOS ANDES**

# SISTEMA DE REGISTRO DEL PLAN OPERATIVO ANUAL (SIREPOA)

MANUAL DE USUARIO. VERSIÓN 2.1

**ENERO 2019**

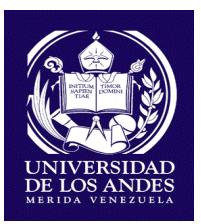

**Allen** CONSEJO UNIVERSITARIO Mérida, 04 de febrero de 2019  $CU - 0172 / 19$ DIRECCION Economista Recibido port. María Eugenia Urdaneta de Huizzi Directora de Planificación y Desarrollc (PLANDES) Presente.-Chdiee SAC: Me dirijo a usted en la oportunidad de informarle que el Consejo Universitario, en reunión ordinaria celebrada en la misma fecha, declarada en "colapso universitario" inducido por las políticas gubernamentales, en sesión ordinaria del 16.07.2018, conoció el contenido de su comunicación Nº DGPD-012-2019, de fecha 31.01.2019, mediante a cual remite en anexo, la segunda versión del Manual de Usuario del Sistema de Registro de Plan Operativo Anual (SIREPOA), desarrollado por el Departamento de Planificación Económico - Financiero de la Dirección General de Planificación y Desarrollo (PLANDES), bajo la Coordinación de la Ec. Keyla Mora, en el área funcional y la Ing. Yarley Carmona, en el área de desarrollo informático. Somete a consideración esta segunda versión en el cual se incorpora el Módulo de Ejecución y Reportes Generales que se encuentra operativo actualmente luego de las pruebas realizadas con las distintas Facultades, Núcleos y Dependencias. Este documento será ampliado una vez culminado el desarrollo del Módulo de Administración. Al respecto, le notifico que el Consejo Universitario aprobó la segunda versión del Manual de Usuario del Sistema de Registro de Plan Operativo Anual (SIREPOA), de la Universidad de Los Andes. Participación que hago a usted, para su conocimiento y fines consiguientes. Atentamente, Profesor José Marta Anderez Álvarez Secretario de la Universidad de Los Andes Adallárvík Avenida 3, Edificio del Bectorado, Mérida Talf: (0274) 240 23 95 - Fax: 240 24 29 e mail: consejou@u a.ve SIREPOA. Manual de Usuario. Versión 2014 estadounidense a un estadounidense a un estadounidense a un estadounid

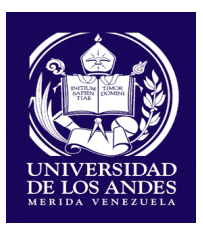

## **Índice de Contenido**

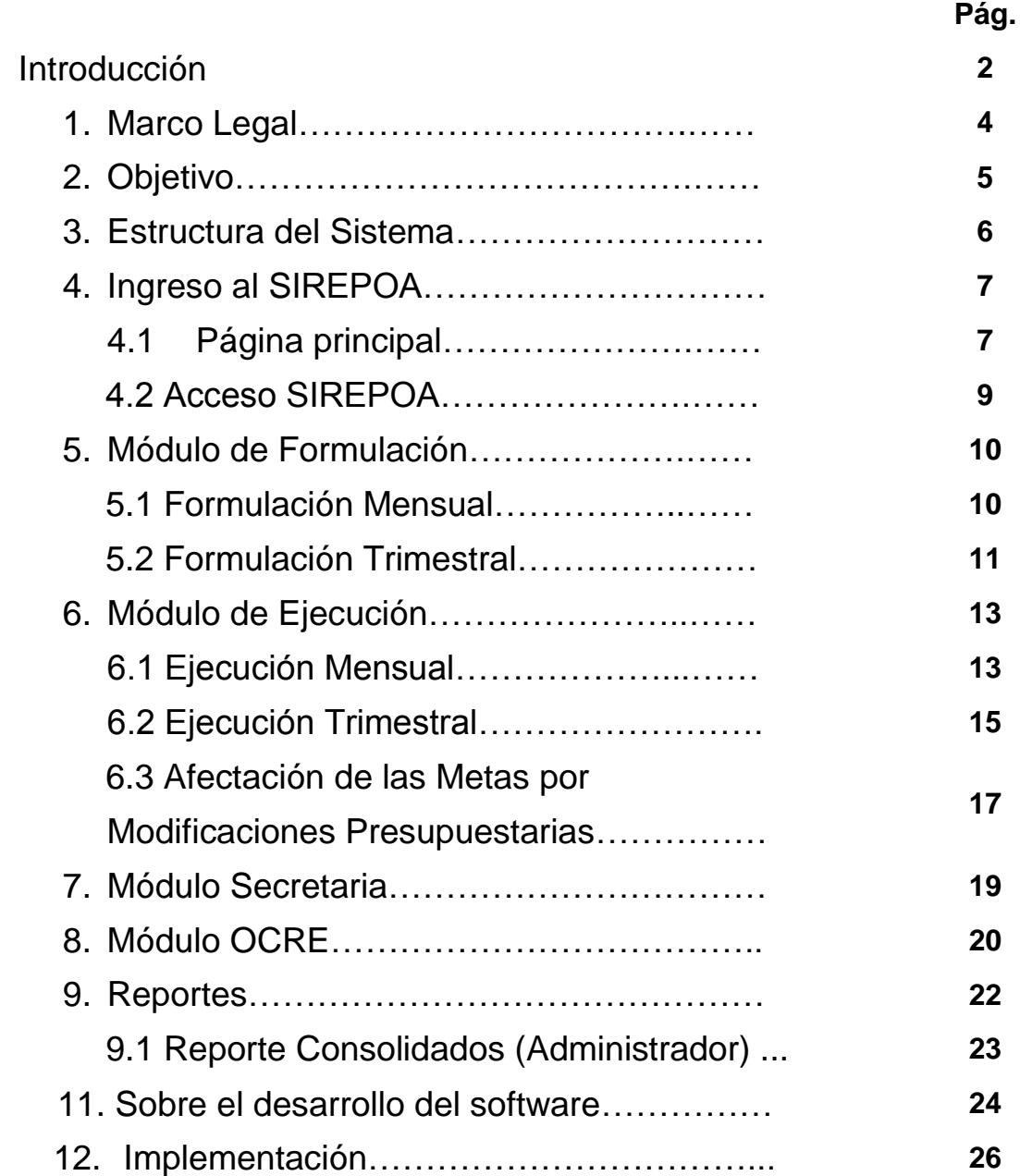

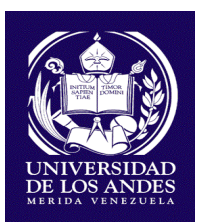

#### **INTRODUCCIÓN**

La Universidad de Los Andes como ente público integrante del Sistema de Educación Superior Nacional, debe presentar el Plan Operativo Anual Institucional (POAI) y el Plan Operativo Anual (POA) de las unidades académicas y administrativas, de conformidad con lo dispuesto en la Ley Orgánica de Planificación y en la Ley Orgánica de Administración Financiera del Sector Público. Para su elaboración se mantiene la técnica de presupuesto por proyecto implantada en el año 2005 por la Oficina Nacional de Presupuesto (ONAPRE), a fin de vincular la programación anual de las actividades y el proyecto de presupuesto anual.

El POAI y POA es coordinado y formulado por la Dirección General de Planificación y Desarrollo (PLANDES) conjuntamente con todas las unidades académicas y administrativas que conforman el Sistema de Planificación Universitaria. Hasta el año 2017 la formulación y la ejecución del Plan Operativo Anual (POA) de la Universidad de Los Andes contó con el apoyo del Sistema de Captura de Datos básicos para el Plan Operativo (SIBAPOA), diseñado por esta dependencia y puesta en marcha desde el año 2010. En estos 7 años la herramienta dio respuesta a cada una de las Facultades, Núcleos y Dependencias (en total 63 unidades), en el registro de todo el ciclo del POA que contempla formulación, ejecución y cierre anual a través de reportes para la Memoria y Cuenta. Esta herramienta cumplió su ciclo de utilidad, y aunado a otros eventos relacionados a las herramientas informáticas, PLANDES se propuso desarrollar una nueva herramienta considerando las nuevas tecnologías de información.

En el año 2016 PLANDES inició el desarrollo de un nuevo sistema denominado **"Sistema de Registro del Plan Operativo Anual, SIREPOA"** con el interés de responder a los requerimientos conceptuales vigentes por el ejecutivo nacional, así como también dar un paso en las nuevas tecnologías de desarrollo. El concepto utilizado es el registro de datos por parte de los usuarios, siendo el sistema el encargado de procesar los mismos.

A través de la Resolución Nº CU1216/18 de fecha 28 de mayo de 2018, el Consejo Universitario aprobó la Primera versión del Manual de Usuario del Sistema de Registro del Plan Operativo Anual (SIREPOA), el cual contenía lo concerniente al Módulo de Formulación.

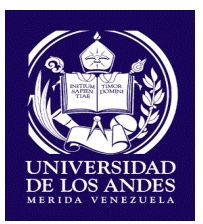

En esta oportunidad se presenta la segunda versión del referido Manual, el cual contiene además del Módulo de Formulación, lo relativo al funcionamiento del Módulo de Ejecución el cual se activó en el mes de septiembre de 2018 a modo de prueba, y cuya estabilidad de la herramienta se evidenció con el registro de los datos de la ejecución del III y IV trimestre por cada una de las dependencias universitarias, así como los meses que corresponden a dichos trimestres, observando la operatividad y buen funcionamiento del sistema.

En tal sentido, se realiza una ampliación y se presenta la segunda versión del Manual de usuario del SIREPOA, con la incorporación del Módulo de Ejecución del POA, para su aprobación por parte del Consejo Universitario.

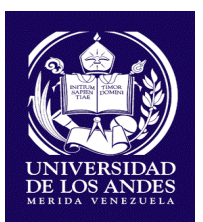

#### **1. MARCO LEGAL**

El Plan Operativo Anual de la Universidad de Los Andes responde a un conjunto de disposiciones legales tales como leyes, decretos, reglamentos, resoluciones, y otras regulaciones tales como planes, normas e instructivos que se nombran a continuación:

Constitución de la República Bolivariana de Venezuela. (Gaceta Oficial No. 5.453 Extraordinaria de fecha 24/03/2000).Artículos 109, 311 y 314.

Ley Orgánica de Planificación Pública y Popular (LOPPP). Gaceta Oficial Nº 6.148 Extraordinario del 18 de noviembre de 2.014. En todo su contenido.

Decreto 2.174 con Rango, Valor y Fuerza de Ley Orgánica de la Administración Financiera del Sector Público (LOAFSP) (Gaceta Oficial Extraordinaria No. 6.210 de fecha 30/12/2015). Artículo: 48, 69.

Reglamento No. 1 de la LOAFSP, relativo al Sistema Presupuestario. (Gaceta Oficial No. 5.781 Extraordinaria de fecha 12/08/05). Capítulo II. Artículos: 8 y 9. Capítulo III. Sección Sexta. Artículo 45. Sección Décima Segunda. Artículo 82. Sección Tercera. Artículo 100.

Ley de Universidades (Gaceta Oficial No. 1.429 Extraordinaria de fecha 08/09/1970). Artículos: 9, 14, 20, 26 y 37.

Ley Orgánica de la Contraloría General de la República y del Sistema Nacional de Control Fiscal (Gaceta Oficial Extraordinaria No. 6.013 de fecha 23/12/2010).Título II Del sistema Nacional de Control Fiscal.

Ley Orgánica de la Administración Pública. Gaceta Oficial Extraordinaria Nº 6.147 de fecha 17/11/2014. En todo su contenido.

Ley de Simplificación de Trámites Administrativos. Decreto 6265. Gaceta Oficial Nº 5891 de fecha 31/08/2008. En todo su contenido.

Manual de Normas y Procedimientos para la Tramitación de Modificaciones Presupuestarias de las Universidades Nacionales. Aprobado en sesión ordinaria del Consejo Nacional de Universidades, del mes de enero 2017.

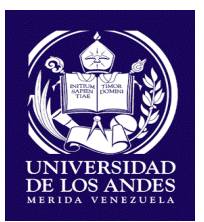

#### **2. OBJETIVOS**

#### **Objetivo General**

Automatizar el POA en la Universidad de Los Andes, mediante el diseño de un sistema de captura de información de las acciones y metas de cada una de las unidades ejecutoras, enmarcado en los lineamientos del Ejecutivo Nacional a objeto de facilitar el proceso de rendición de cuentas con la periodicidad establecida por los órganos externos: OPSU, ONAPRE y Ministerio del Poder Popular para la Planificación.

#### **Objetivos específicos**:

- Estandarizar acciones, productos, metas, indicadores de progreso y medios de verificación.
- Identificar objetivos, metas, productos e indicadores de progreso en las distintas unidades ejecutoras, de acuerdo a la filosofía de gestión y la estructura organizativa de cada una de ellas.
- Cuantificar las metas establecidas en el POA de acuerdo a los formatos establecidos, tomando en consideración la distribución mensual y trimestral de dichas metas.
- Vincular la información generada del POA, con los instructivos diseñados por la OPSU y ONAPRE, específicamente el instructivo Nº 19 para la "Formulación de los presupuestos de Recursos y Egresos de las Instituciones de Educación Universitarias" que contienen información de las variables institucionales, y que acompañan el POA y el Proyecto de Presupuesto Institucional.
- Generar los reportes de rendición de cuentas contenidos en el instructivo Nº 2 "Solicitud de Información de la Ejecución Mensual del Presupuesto de los Entes Descentralizados Funcionalmente del Sector Público Nacional" y específicamente sobre la ejecución física trimestral del POA.
- Generar la información de la ejecución mensual que servirá de base para el registro en el Sistema Integral de Planificación Estratégica Situacional para la Administración Pública Nacional (SIPES-APN).

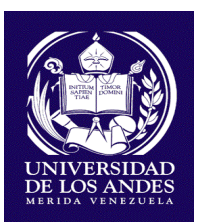

 Mantener registros históricos de las acciones, productos, metas de las dependencias universitarias que sirvan de base para la elaboración de informes especiales.

#### **3. ESTRUCTURA DEL SISTEMA**

El SIREPOA es un sistema que permite a los usuarios registrar información de la formulación y la ejecución de las metas, siendo reservado a PLANDES las modificaciones, adiciones y/o eliminaciones de las acciones, productos y metas, previa aprobación de las máximas autoridades de cada una de las dependencias.

Cada una de las acciones, productos y metas está asociada a Proyectos, cuya definición la establece el Ministerio del Poder Popular para la Educación Universitaria Ciencia y Tecnología anualmente. En este sentido, se estructuró el sistema en tres grandes procesos: inicio, formulación, ejecución y reportes.

### **Estructura SIREPOA**

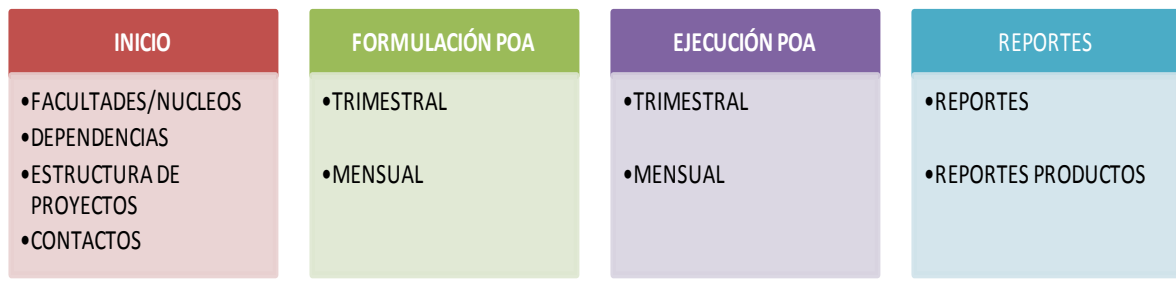

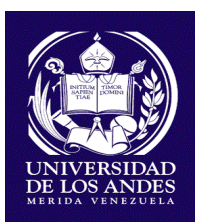

#### **4. INGRESO AL SIREPOA**

El ingreso al sistema se realizará a través de la página web [http://sirepoa.ula.ve/.](http://sirepoa.ula.ve/), cuyo requerimiento técnico para ingresar es contar con un computador con acceso a internet.

#### **4.1 Página Principal**

Esta página está conformada por:

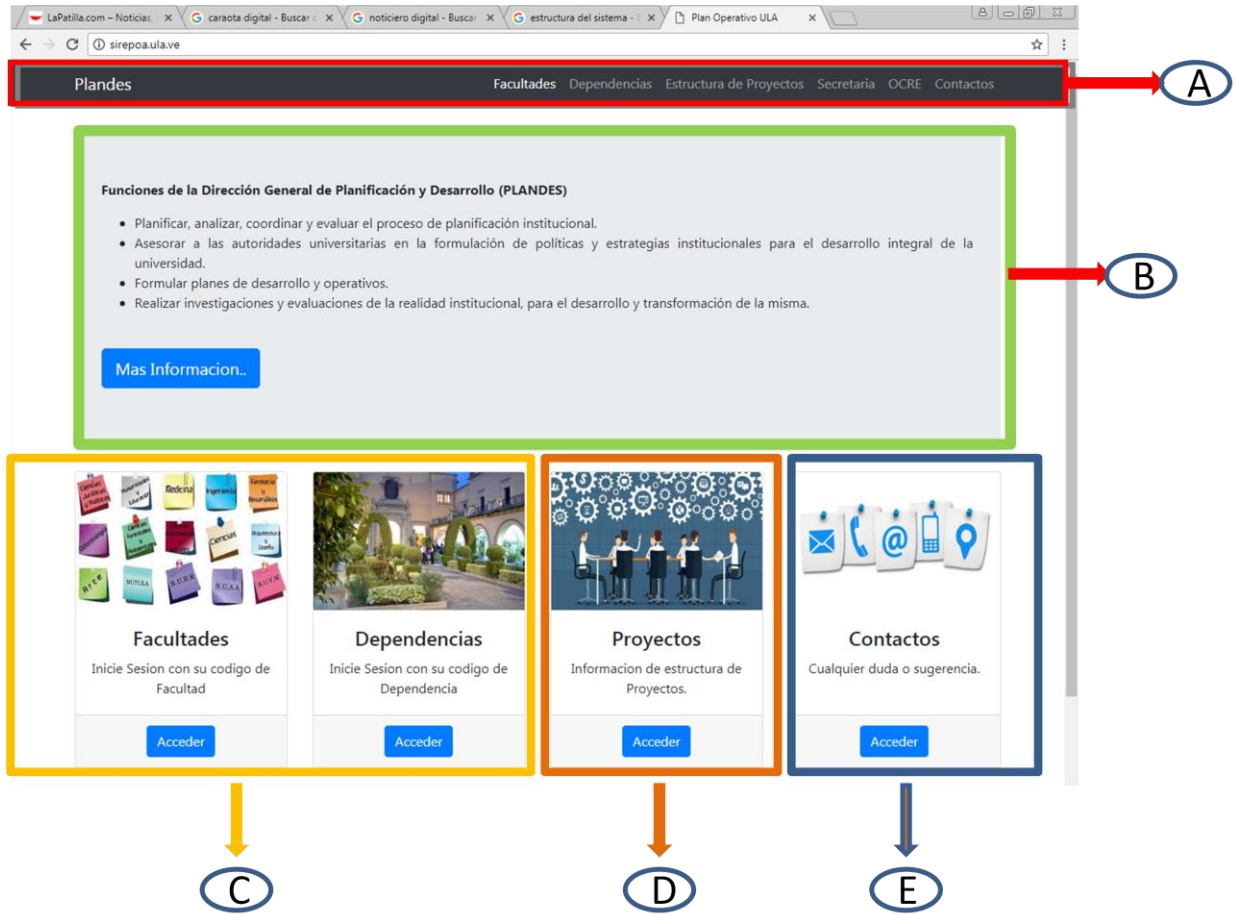

A. Un cintillo principal en el que se observan los siguientes enlaces, Plandes con acceso a la página web de PLANDES; Facultades / Dependencias a través del cual se despliega el acceso a cada una de las Facultades, Núcleos y Dependencias; Secretaria / OCRE, acceso directo para que las dependencias

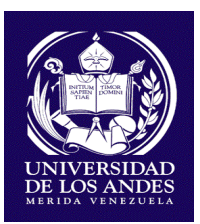

Secretaria y OCRE con un perfil único realicen el registro de datos de matrícula.

- B. Información sobre las Funciones de PLANDES: en el cual se enuncia las principales actividades de acuerdo al Manual de Procedimiento de PLANDES vigente.
- C. Acceso a Facultades/Núcleos: y Dependencias a través del cual se despliega el acceso a cada una de las facultades con usuarios y claves predeterminados por PLANDES.
- D. Proyectos: en este acceso se visualiza la estructura de proyectos del año 2018 vigente establecida por el Ministerio del Poder Popular para la Educación Universitaria, Ciencia y Tecnología.

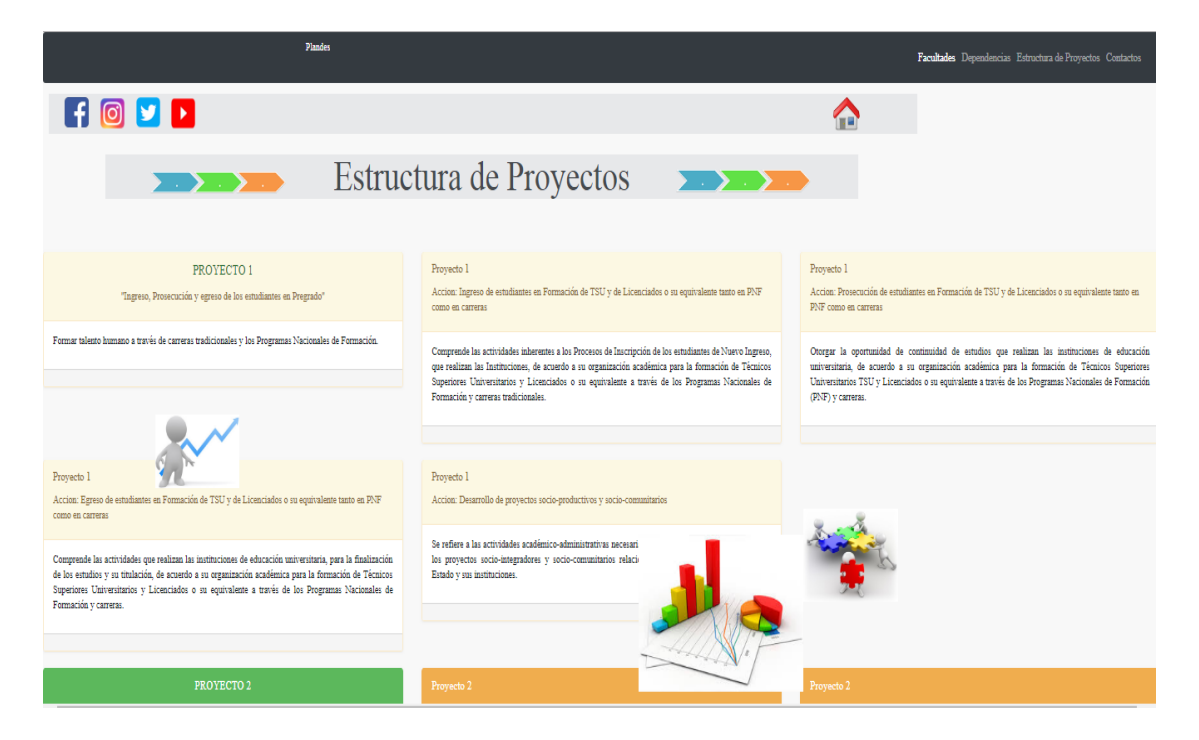

E. Contactos: se despliega los datos del personal PLANDES responsable del POA y del SIREPOA. Contiene además un recuadro en el cual se publicará información importante para los usuarios del sistema.

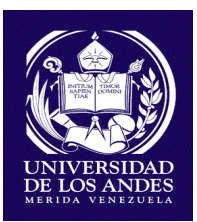

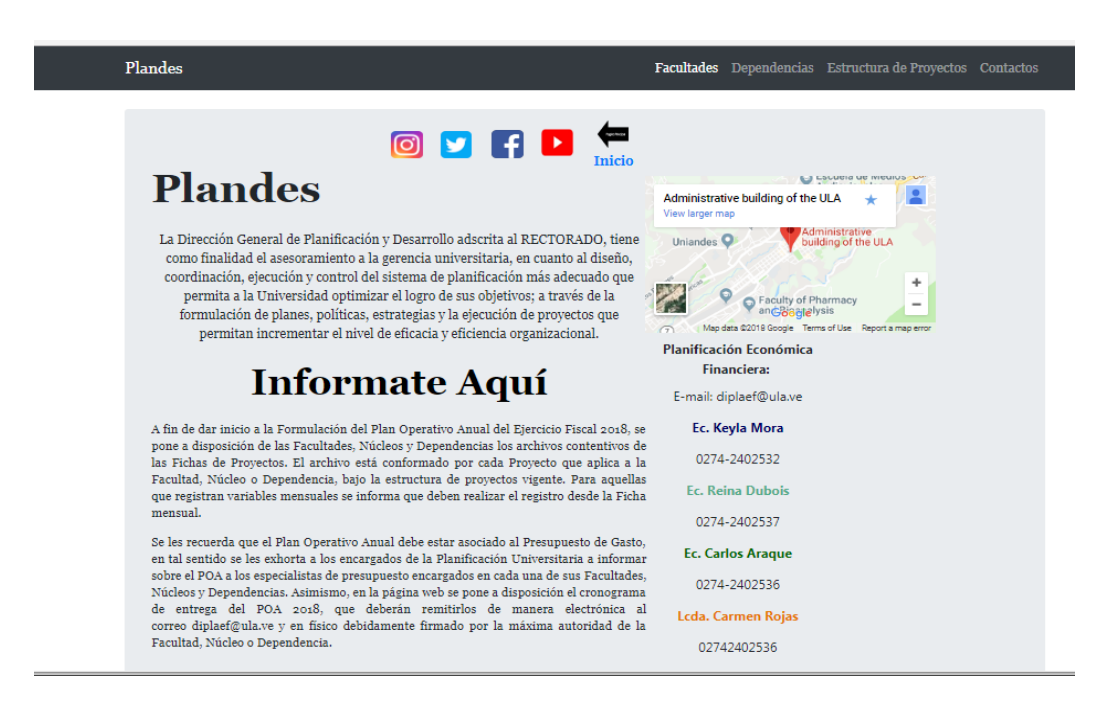

#### **4.2 Acceso SIREPOA**

A través del acceso a las Facultades/ Núcleo y las Dependencias, se ingresa al sistema con claves de usuario generados por PLANDES y encriptados por método "Hash" para evitar vulnerabilidad del sistema. El usuario está definido por el código presupuestario asignado a cada uno de ellos. Las claves son de uso exclusivo de las Facultades/ Núcleo y las Dependencias.

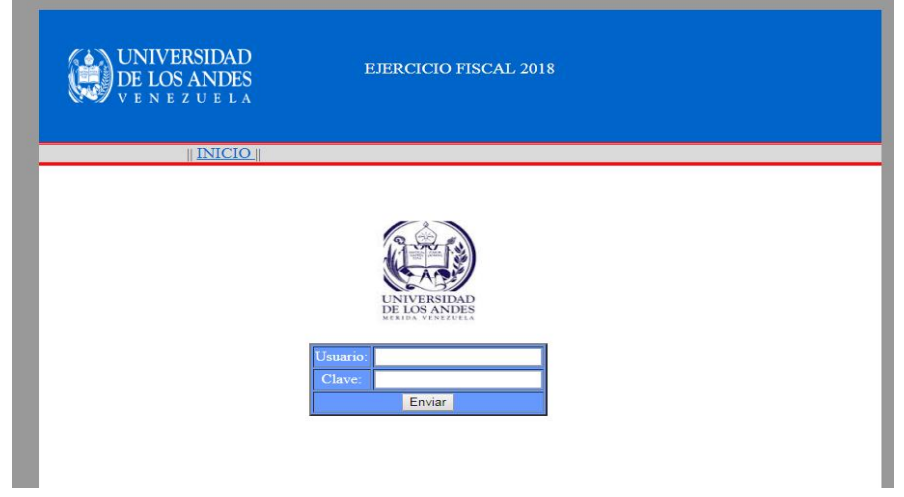

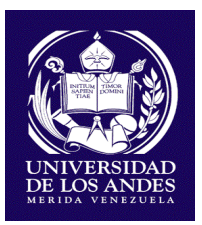

Una vez validado el usuario y contraseña, se despliega el acceso al menú principal donde se visualizara la identificación de la Facultad, Núcleo o Dependencia, Año, y las diferentes opciones para registrar información: Formulación, Ejecución, Reportes, Reportes Productos, Secretaria, OCRE, contactos; a su vez la opción "Cerrar sesión" con el fin de garantizar el resguardo de la data.

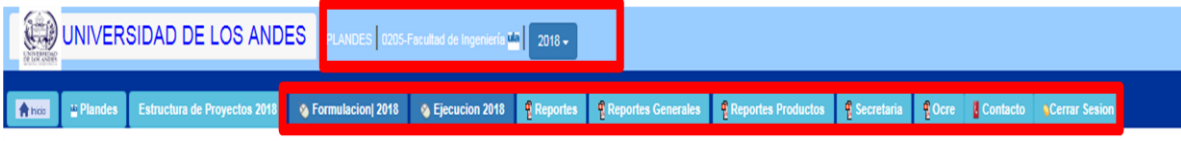

#### **5. Módulo de Formulación**

Al ingresar en la pestaña de Formulación se despliega una ventana que muestra las opciones Mensual y Trimestral.

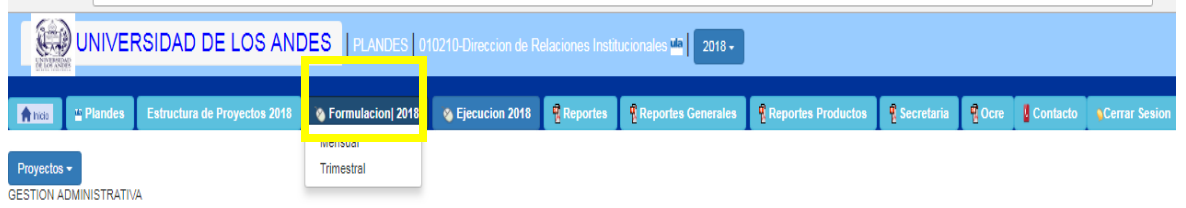

#### **5.1 Formulación Mensual:**

Al ingresar en la pestaña de Formulación mensual, se muestra para cada uno de los proyectos las subacciones, productos, metas y los meses de enero a diciembre para su registro. Se visualizan dos íconos:

- **Permite realizar el registro en cada mes.**
- **Permite realizar el registro en todos los meses**

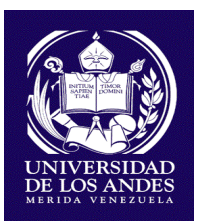

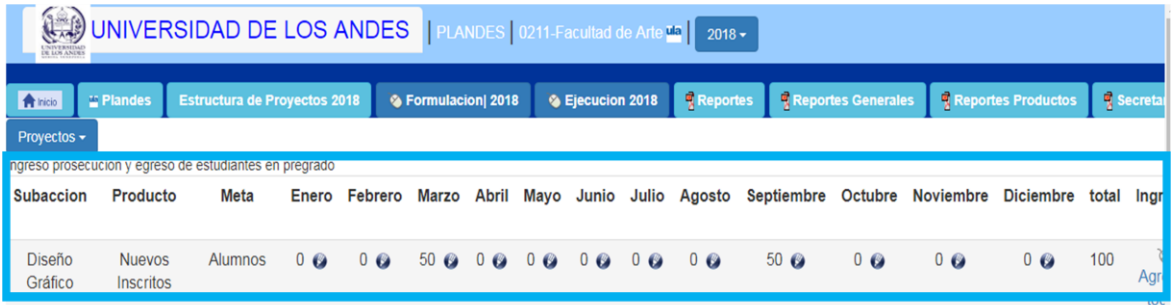

En ambos casos el sistema arroja los campos mes a mes para su llenado.

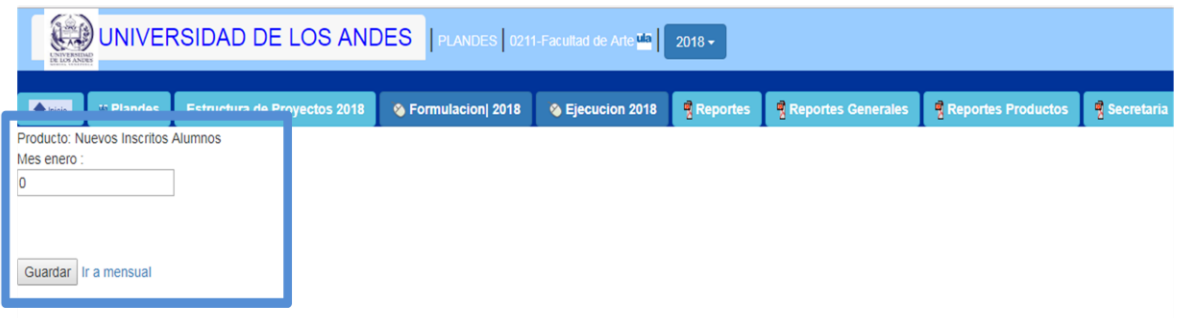

#### **5.2 Formulación Trimestral**

Al ingresar en esta pestaña se despliega los productos, acciones subacciones, productos y metas por trimestre, visualizando las variables mensuales, sin opciones de llenado ya que la información que se muestra es lo registrado en la sección de mensual. Asimismo se visualiza los productos - metas que son de periodicidad trimestral con los siguientes íconos:

- **Permite realizar el registro en cada mes.**
- **Permite realizar el registro en todos los trimestres.**

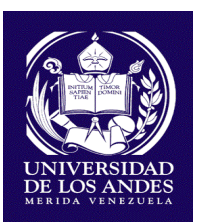

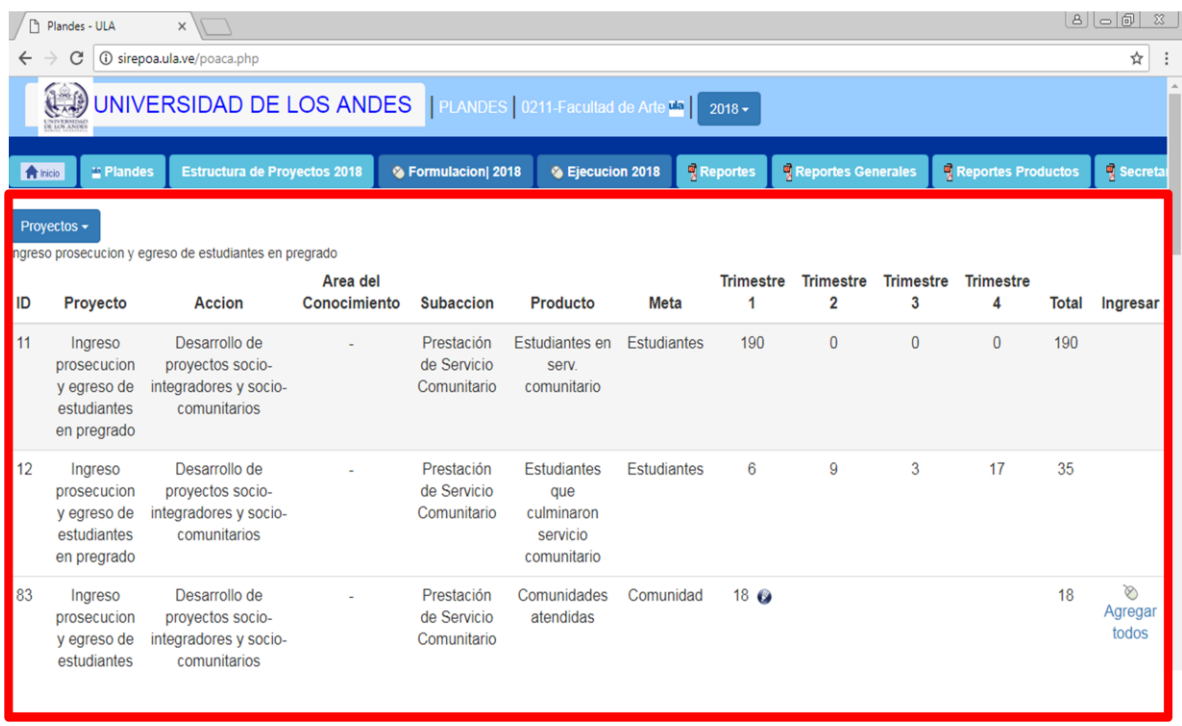

Es importante destacar que la calificación del registro mensual o trimestral de los productos –metas viene determinado por la periodicidad de la información que es solicitada por el Ministerio del Poder Popular para la Educación Universitaria, Ciencia y Tecnología.

En cuanto a la pestaña denominada OCRE únicamente podrá ser visualizada por esta dependencia quien tendrá a su cargo el registro de la estimación de las variables de matrícula de nuevo ingreso, matrícula en prosecución y matrícula de egreso por Facultad y programa académico.

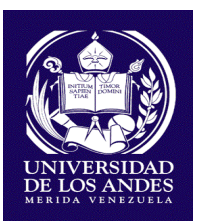

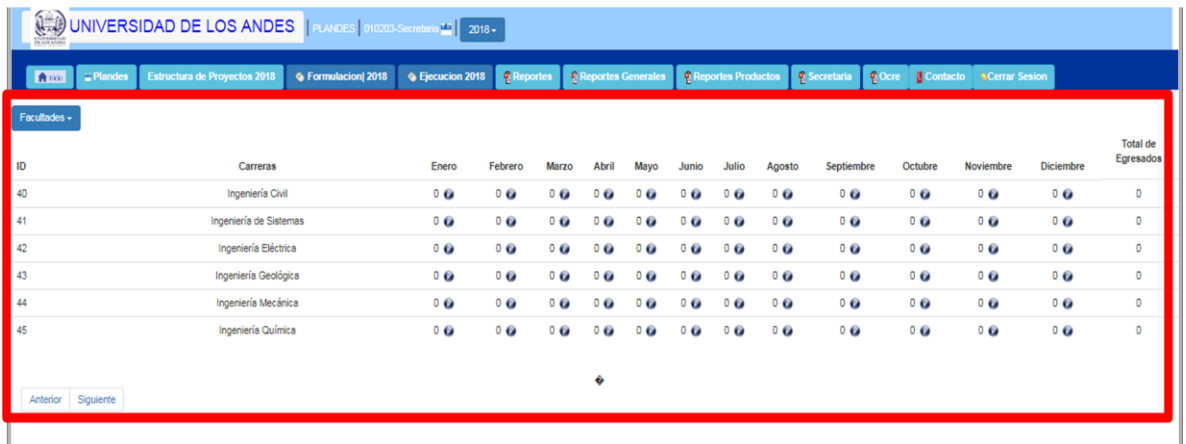

Con el ícono

permite realizar el registro en cada mes de cada una de las variables.

Una vez seleccionado este ícono se despliega un cuadro donde se registrará para cada programa académico las estimaciones de nuevo ingreso, matrícula en prosecución y egresos por género.

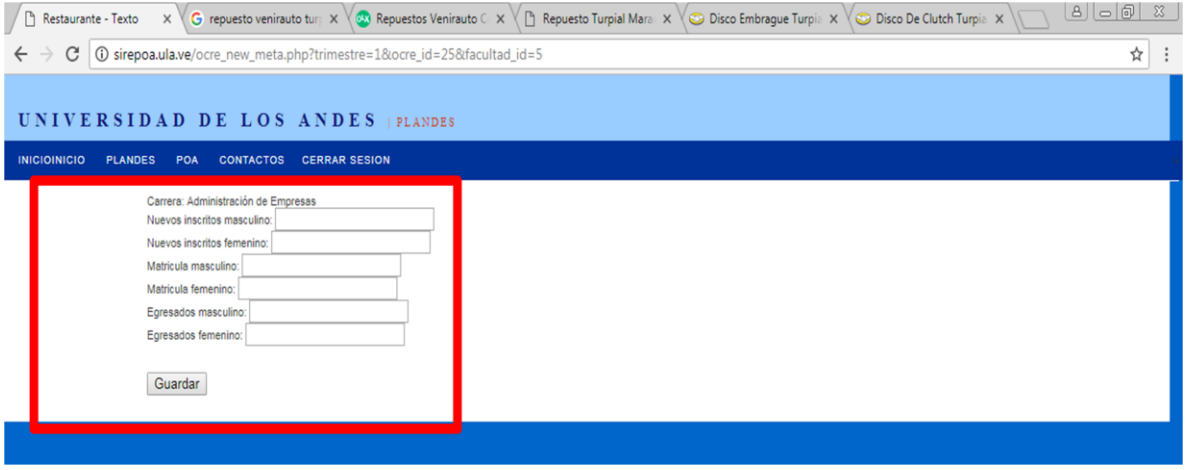

#### **6. MÓDULO DE EJECUCIÓN:**

Al ingresar en la pestaña de Ejecución se despliega una ventana que muestra las opciones I Trimestre, II Trimestre, III Trimestre, IV Trimestre y Mensual.

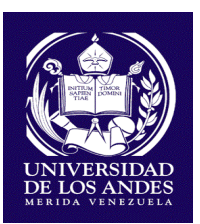

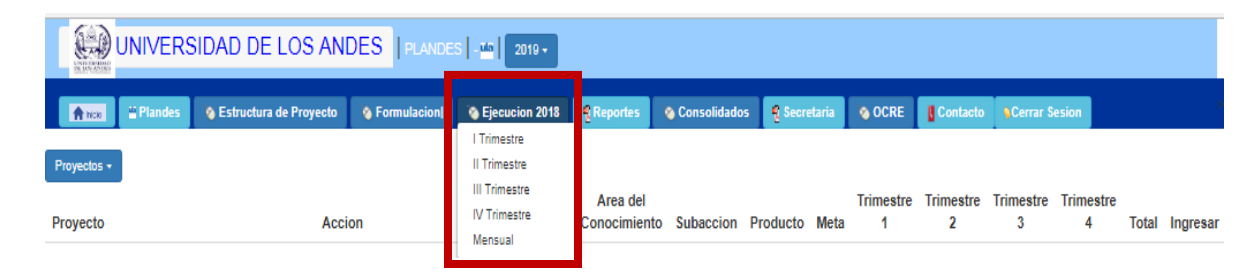

#### **6.1 Ejecución Mensual**

Al ingresar en la pestaña de Ejecución mensual, se muestra para cada uno de los proyectos las subacciones, productos, metas y los meses de enero a diciembre con la cantidad programada previamente durante el proceso de formulación y la cantidad ejecutada para su registro. Se visualiza una opción para el registro de los datos:

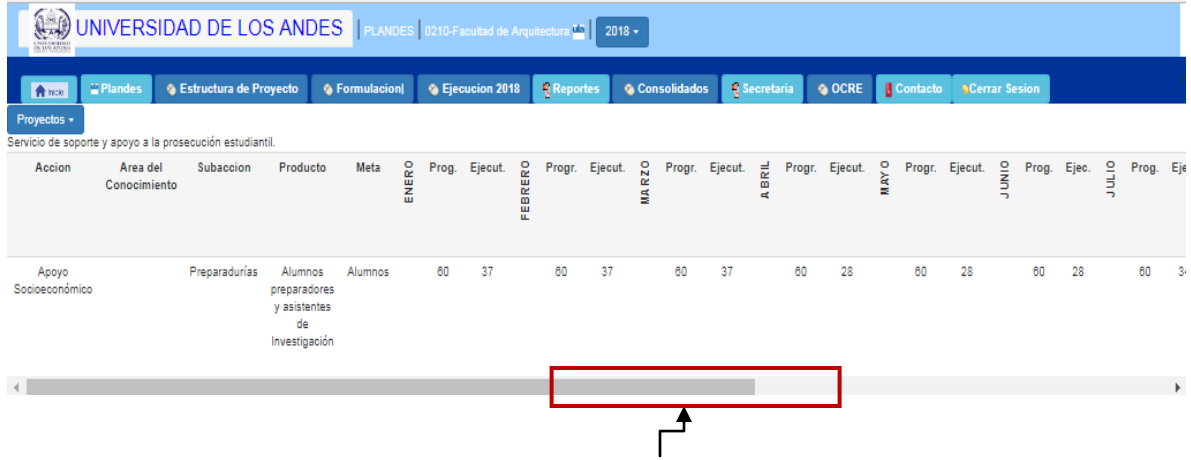

Deslizar la barra para visualizar los meses que no se muestran en la pantalla.

**Permite realizar el registro en cada mes.** 

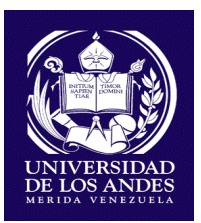

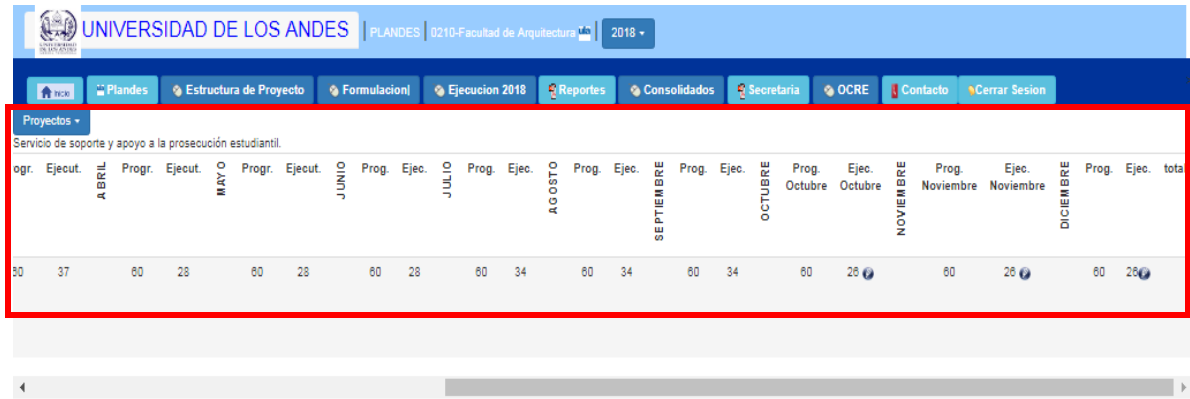

Una vez seleccionado la opción anterior, el sistema arroja los campos del mes para su llenado.

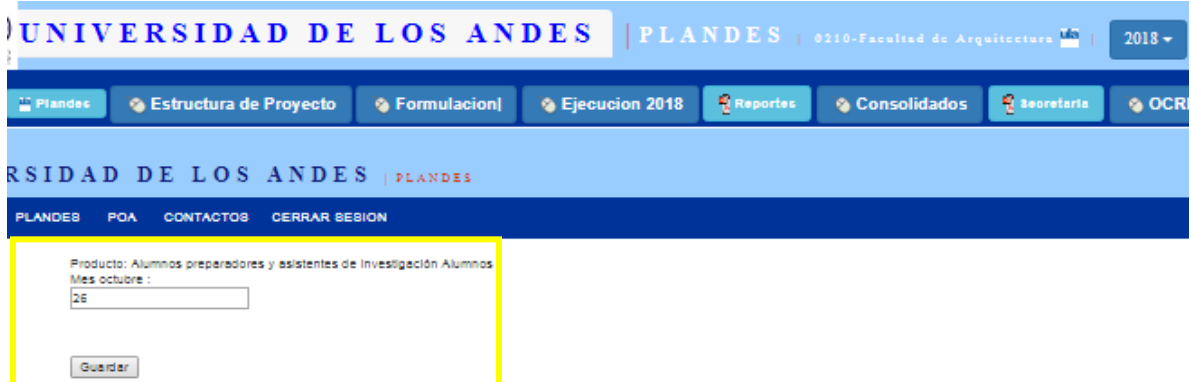

Este proceso se realiza para cada una de los productos de cada proyecto. La habilitación de los meses para su llenado se hará de acuerdo a la programación que establezca PLANDES para tal fin.

#### **6.2 Ejecución Trimestral**

Al ingresar en esta pestaña se despliega los productos, acciones subacciones, productos y metas por trimestre, visualizando las variables mensuales, sin opciones de llenado ya que la información que se muestra es lo registrado en la sección de mensual. Asimismo se visualiza los productos - metas programadas en el trimestre conforme a lo registrado en el módulo de Formulación, así como la cantidad ejecutada, la cual debe ser registrada al seleccionar la siguiente opción:

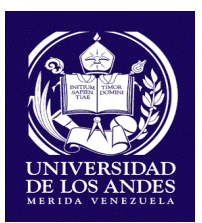

#### Permite realizar el registro en el Trimestre

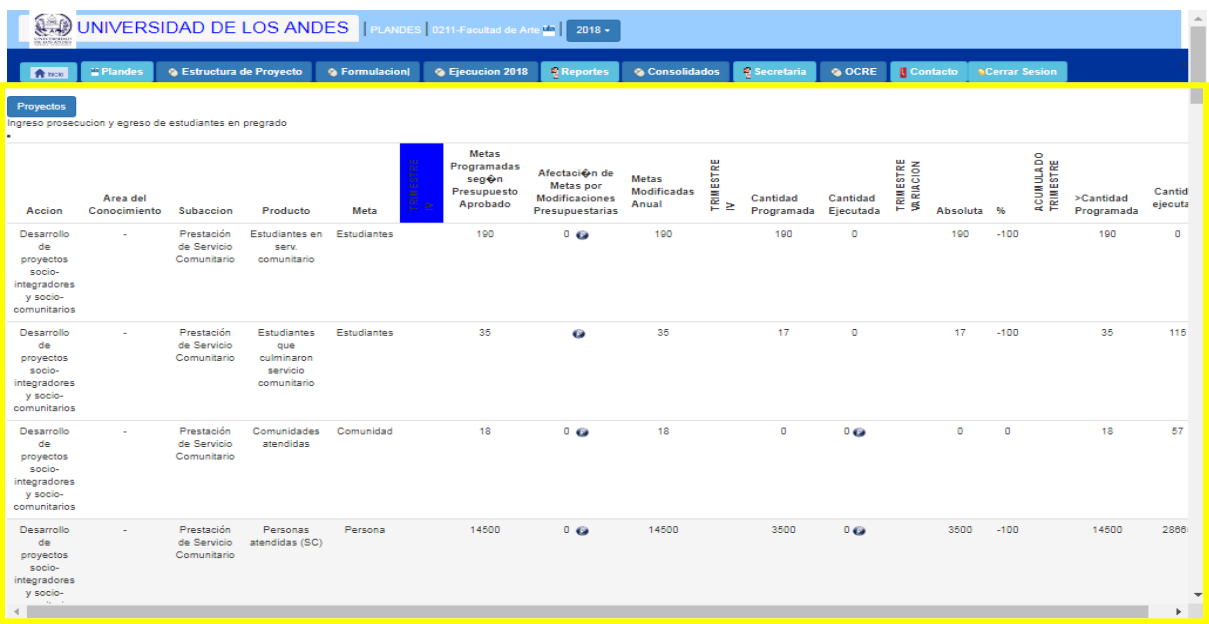

Una vez seleccionado el ícono, el sistema arroja los campos del trimestre para su llenado.

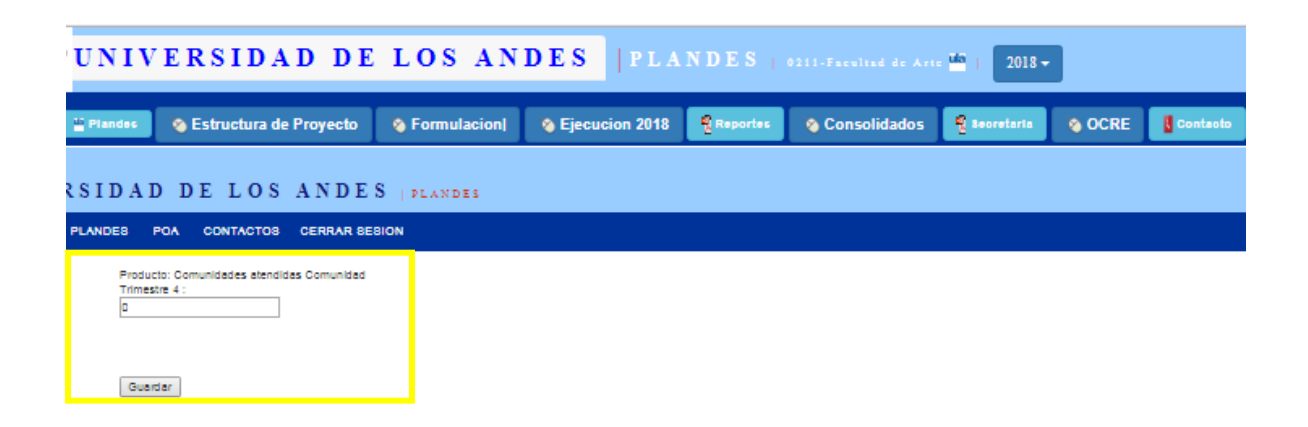

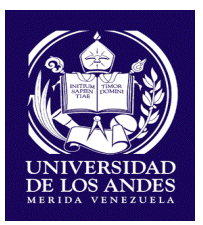

Este proceso se realiza para cada una de los productos de cada proyecto. La habilitación de los trimestres para su llenado se hará de acuerdo a la programación que establezca PLANDES para tal fin.

#### **6.3 Afectación de las Metas por Modificaciones Presupuestarias**

Al ingresar en la pestaña Ejecución, y en cada uno de los Trimestres, se visualiza los productos, acciones subacciones, productos y metas por trimestre, así como, las Metas Programadas según Presupuesto Aprobado y la Afectación de las Metas por Modificaciones Presupuestarias; ésta última puede ser modificada únicamente cuando se realicen modificaciones presupuestarias aprobadas en Consejo Universitario que afecten las metas de los proyectos previstos en el POA del ejercicio económico.

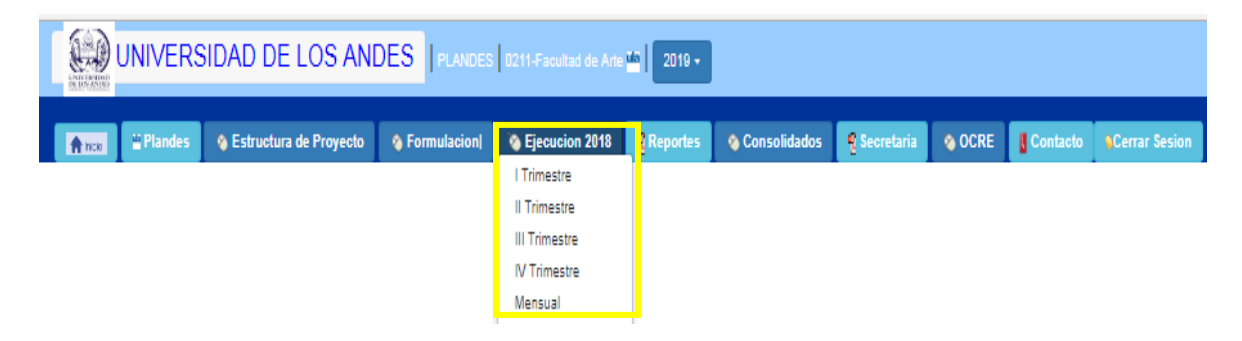

Se visualiza la Afectación de Metas por Modificaciones Presupuestarias en el trimestre, la cual puede ser modificada al seleccionar la siguiente opción:

Permite realizar el registro en el Trimestre de la afectación de metas por modificaciones presupuestarias.

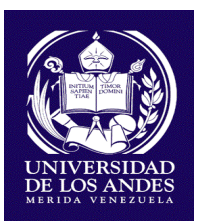

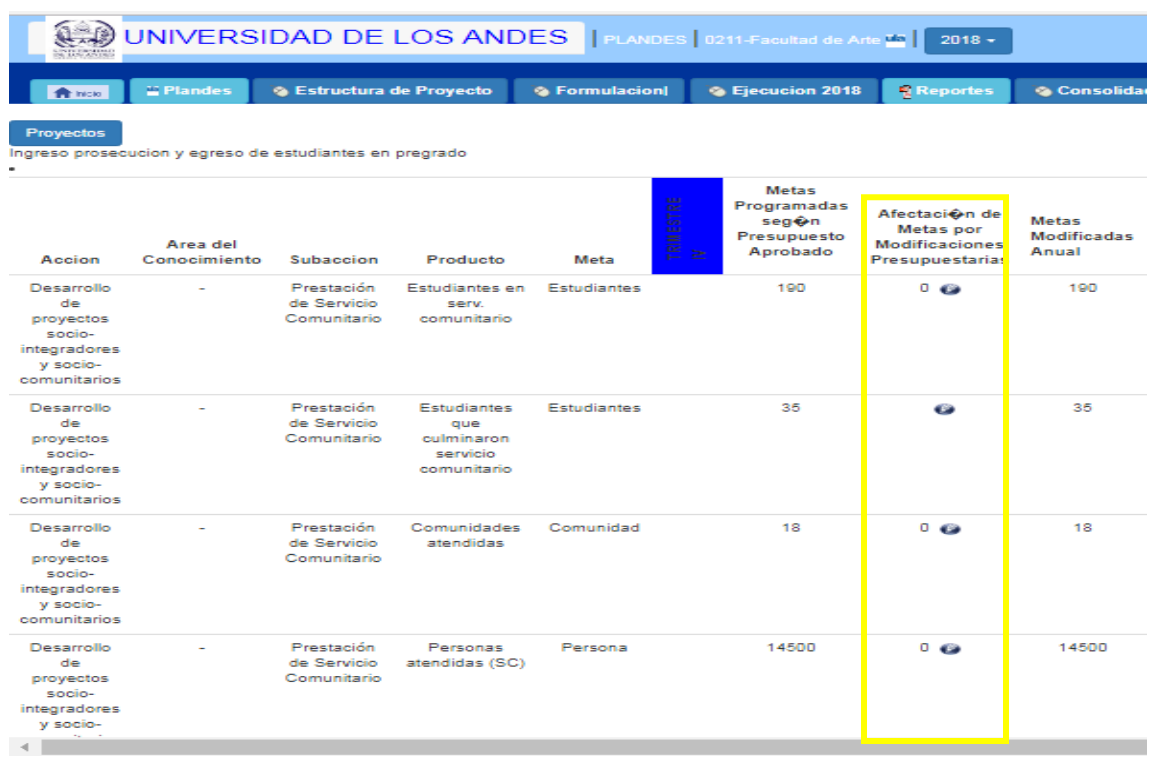

Una vez seleccionadas esta ícono se despliega un cuadro donde se registra el valor numérico con el cual se afecta la meta en el trimestre, la Resolución del Consejo Universitario que avala esta modificación, y observaciones donde se podrá indicar el objeto de esta modificación.

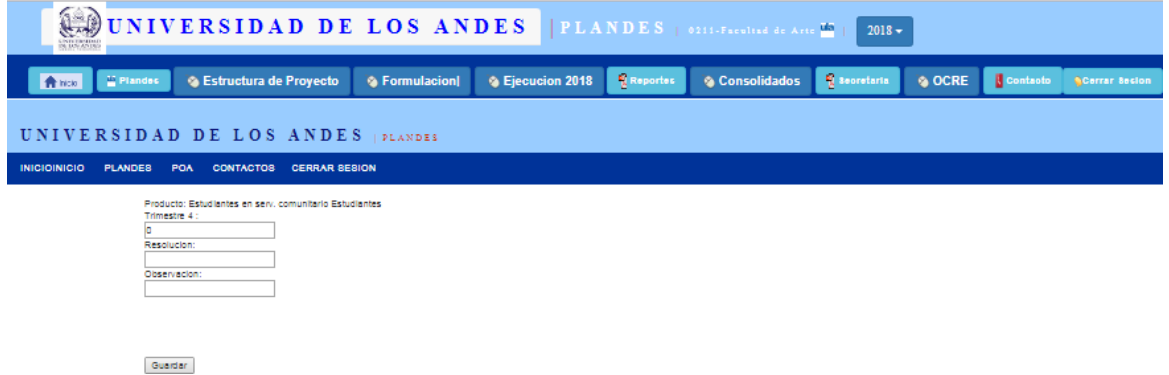

La afectación de metas puede ser un valor positivo en el caso de que la modificación implique una mayor ejecución, o negativa si implica una disminución de la misma.

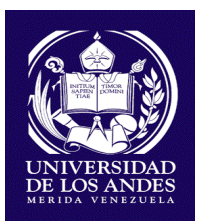

Se registran los cambios en las metas programadas y los nuevos datos en las opciones vacías.

#### **7. MÓDULO SECRETARÍA**

El acceso del módulo de Secretaría se obtiene con el usuario y clave asignado a la Secretaría, quien está habilitado para registrar los datos de los alumnos egresados mensualmente de la Universidad de los Andes, para cada una de las carreras por facultades y núcleos.

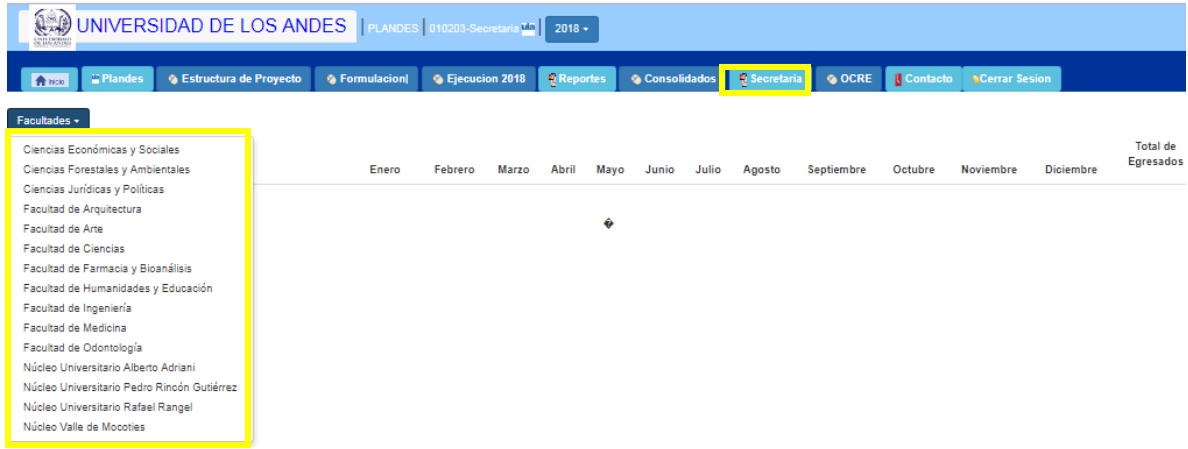

Al seleccionar la Facultad o Núcleo para registrar los datos se despliegan las carreras correspondientes para el registro de los datos en el mes:

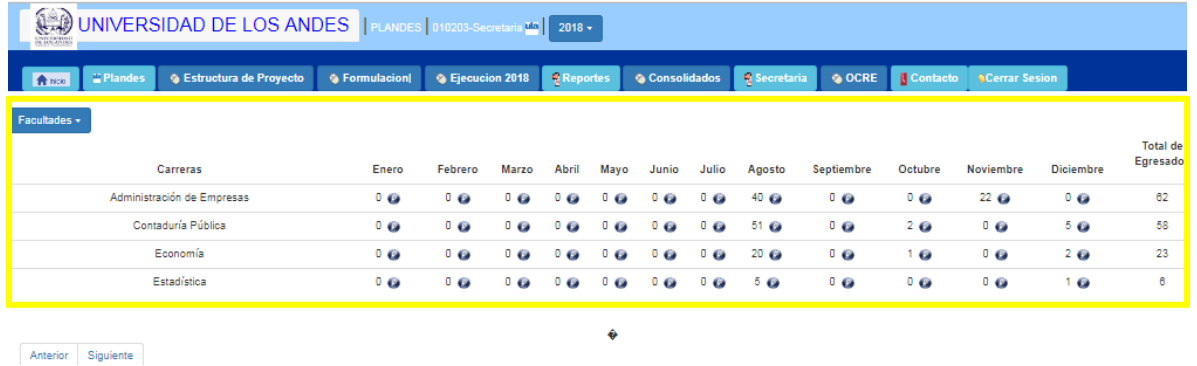

**Permite realizar el registro en el mes.** 

Una vez presionado el ícono se despliega un cuadro donde se registra el dato de egresados de la carrera en el mes.

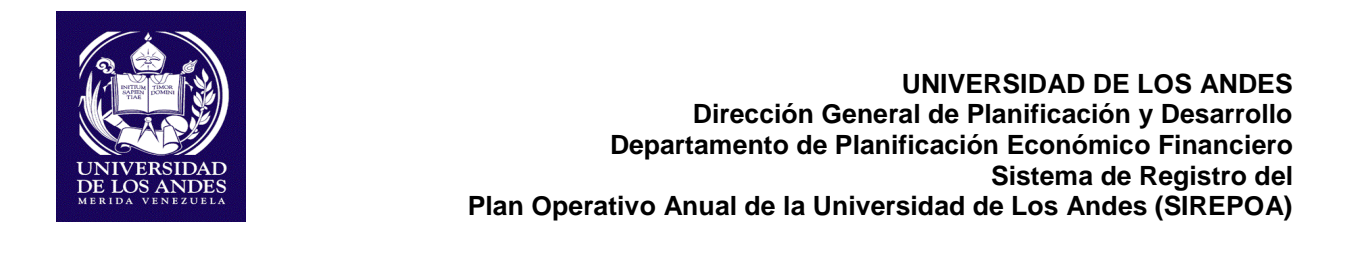

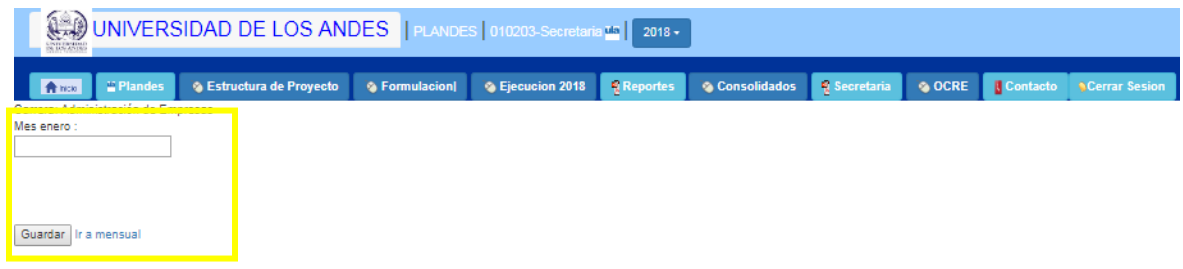

#### **8. MÓDULO OCRE**

Este módulo esta habilitado únicamente para la Oficina Central de Registros Estudiantiles (OCRE), quienes harán el registro de las matrículas de nuevo ingreso, matrícula en prosecución y matrícula de egresado. Al ingresar al módulo, se muestra las opciones Formulación y Ejecución En la opción Ejecución se visualiza las Facultades y Meses para su selección.

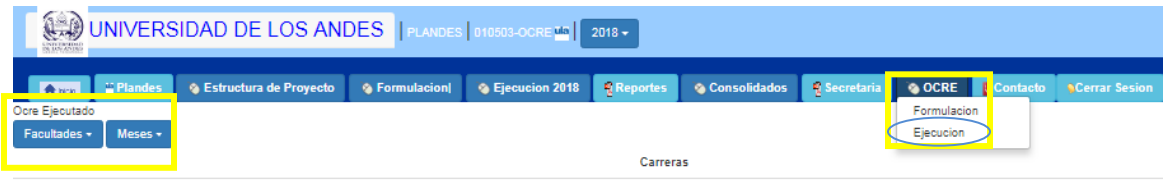

Anterior Siguiente

Al seleccionar la Facultad o Núcleo se despliegan los programas académicos asociados a cada uno.

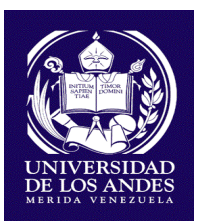

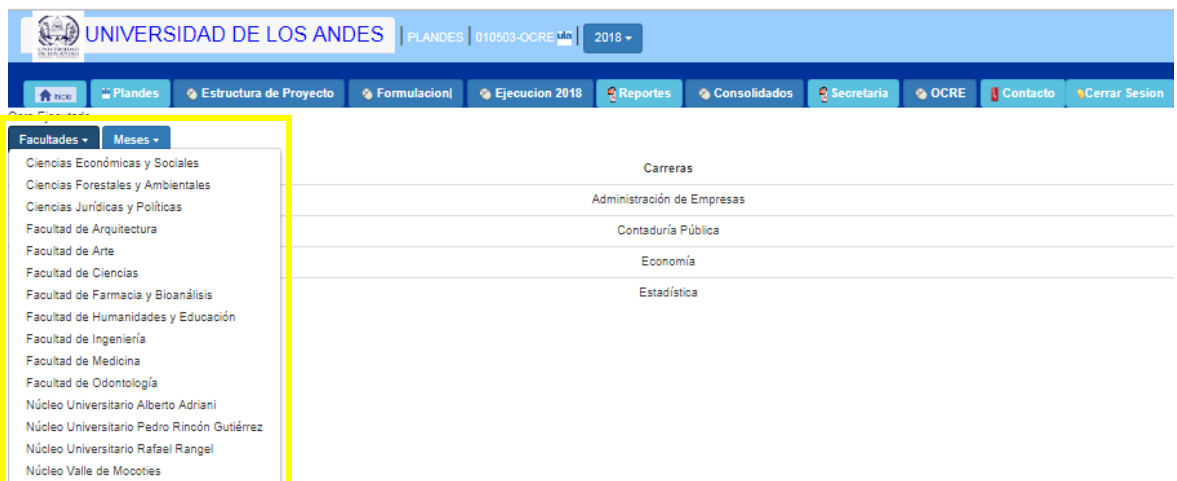

Una vez seleccionado la facultad o núcleo y el mes correspondiente, se visualizan las opciones para el registro de los datos en cada una de las matrículas por género:

Permite realizar el registro de los datos en las distintas opciones del mes.

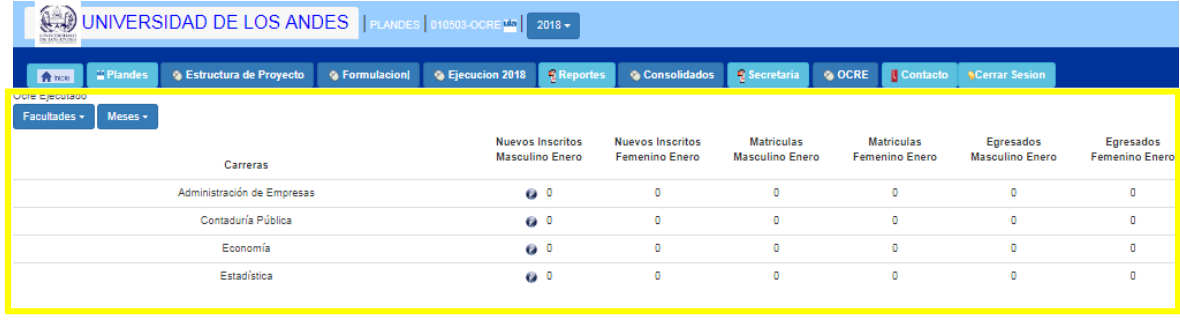

Al seleccionar el ícono se despliega un cuadro donde se registra para cada carrera los valores del mes de matrícula nuevo ingreso, matrícula en prosecución, matrícula de egreso por género.

Anterior Siguiente

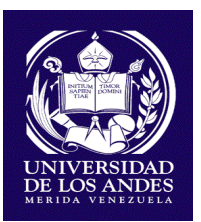

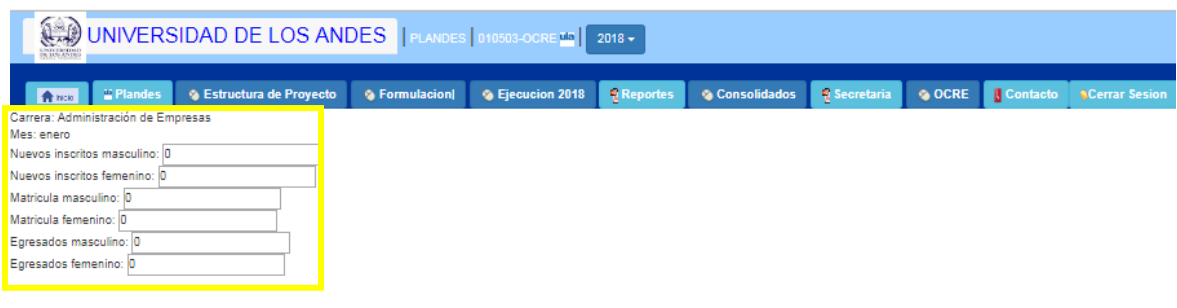

Guardan

#### **9. REPORTES:**

La opción para generar los reportes se encuentra en cada una de las páginas web a través del cual se imprimen lo registrado en cada una de ellas. Sin embargo, como parte del sistema, hay un módulo de reportes que permite realizar consultas por facultades, proyectos acciones, subacciones, productos.

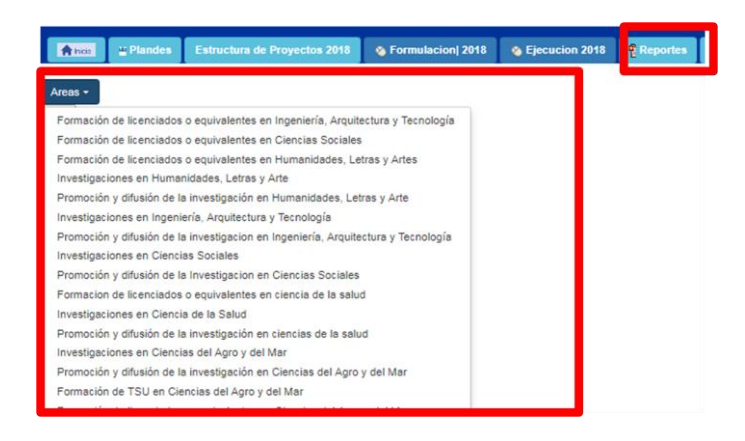

De igual manera a través de este módulo se realizarán consultas sobre productos los cuales servirá para consolidar la información de los productos comunes en Facultades y Dependencias.

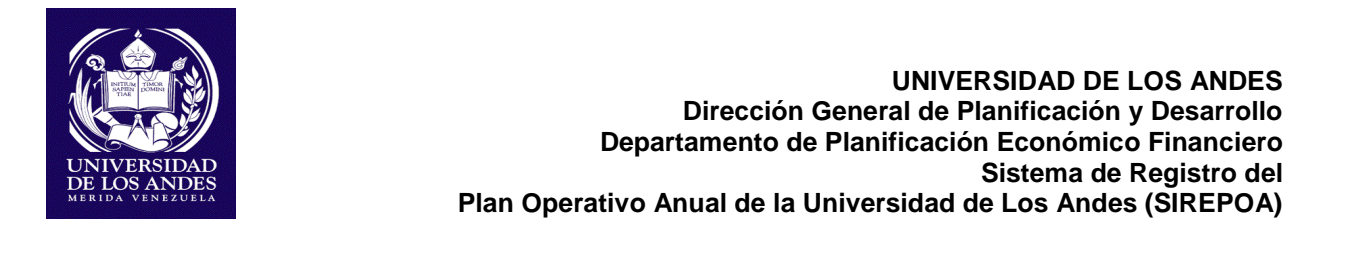

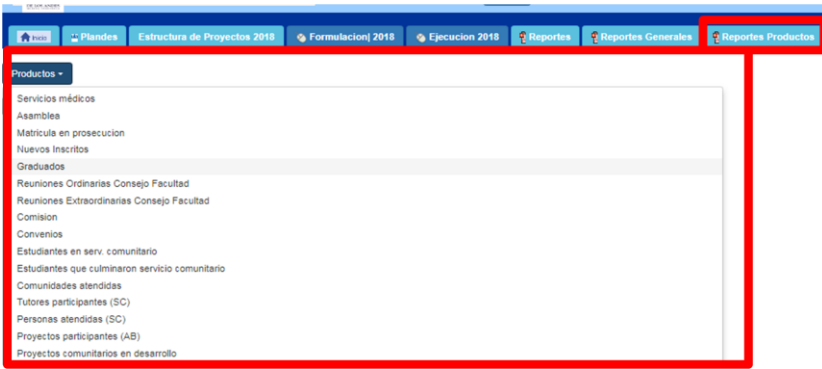

Este módulo será de consulta para el usuario de administrador el cual será de uso exclusivo de PLANDES.

#### **9.1 REPORTES CONSOLIDADOS (ADMINISTRADOR)**

El módulo de consolidados se ingresa a través del usuario de Administrador, el cual es de uso exclusivo de PLANDES, y contiene la consolidación de los productos y metas que conforman los Proyectos institucionales en las fases de formulación y ejecución.

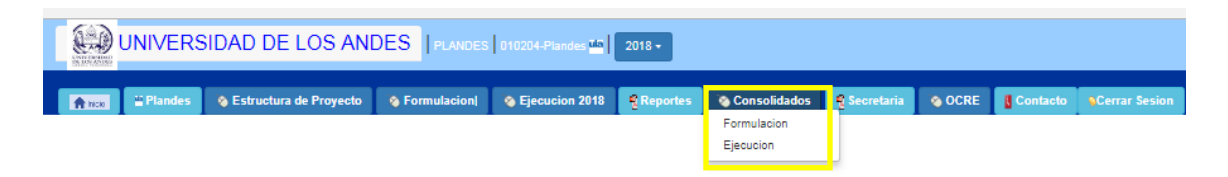

Actualmente este reporte se genera en forma de listado, donde se indica los valores consolidados de las productos/metas que conforman los proyectos institucionales, por mes. Estos valores resultan de las sumatorias de lo registrado por cada una de las Facultades, Núcleos y Dependencias, en las fases de formulación y ejecución.

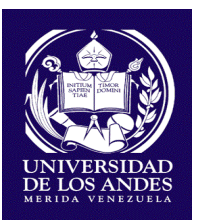

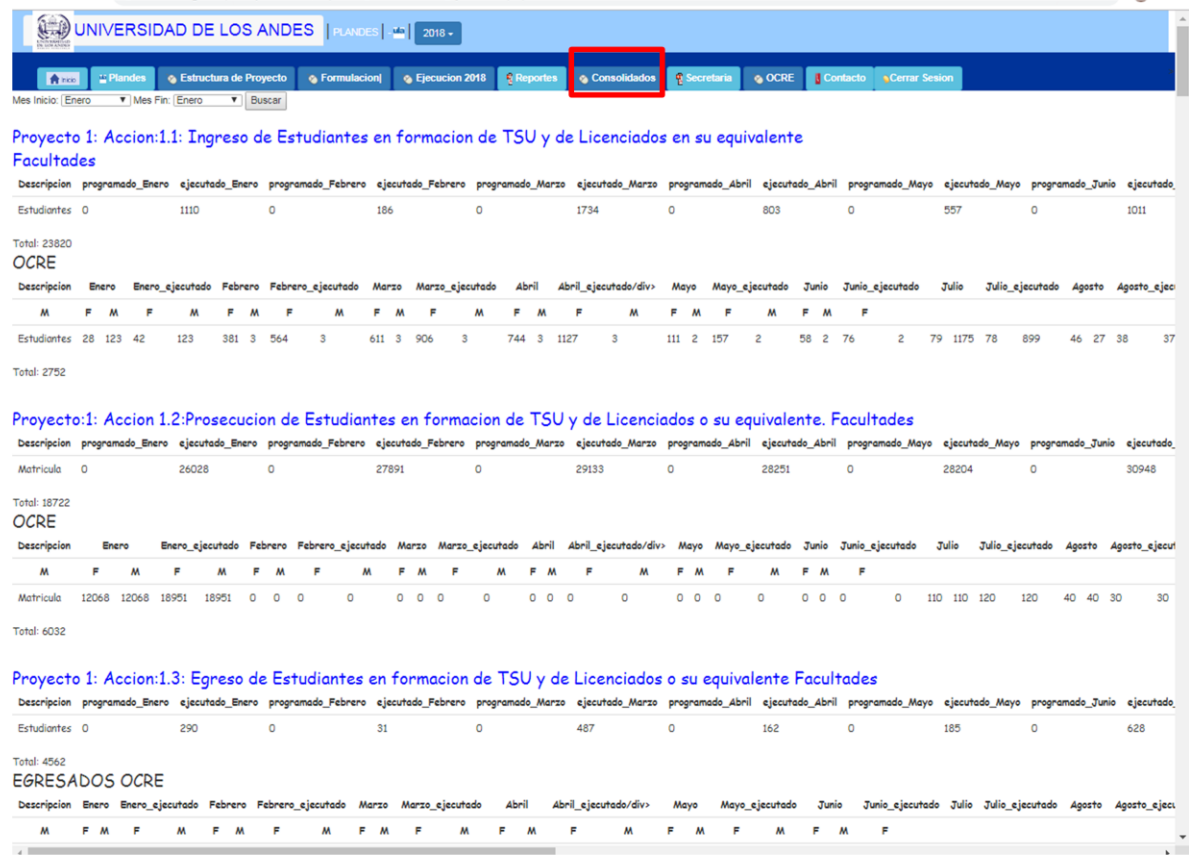

Esta información general del POA, es el insumo primordial para la entrega de la Formulación y Ejecución del POA a los órganos competentes, además, proporcionará información para el análisis y toma decisiones sobre el actuar de las unidades administrativas y académicas, así como efectuar las recomendaciones y modificaciones a que haya lugar a dichas unidades.

#### **10. SOBRE EL DESARROLLO DEL SOFTWARE:**

Cumpliendo con las etapas para el desarrollo de sistemas automatizados se llevaron a cabo las siguientes fases: Análisis, diseño, desarrollo, pruebas e implementación.

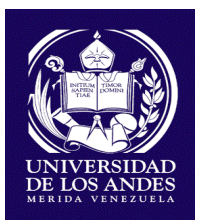

En la etapa de análisis se cumplió con el estudio de las Necesidades y Requerimientos del Plan Operativo Anual, Cambios en lineamientos, estudio de Estructura de proyecto y Ediciones. Dando como resultado:

- Desarrollo de plantillas de Estructura de Facultades, Núcleos y **Dependencias**
- Identificación de entradas, procesos y salidas del Sistema.
- Identificación de procesos y reportes del Sistema.
- Manejo de Rol de Usuarios

En cuanto al Diseño del Sistema se completaron las siguientes actividades:

- Análisis, Organización y diseño de los datos y los procesos cumpliendo con los requerimientos necesarios.
- Análisis y desarrollo de flujo de datos
- Análisis y Desarrollo de la Base de Datos.
- Construcción del Modelo Entidad Relación
- Normalización
- Diseño de Módulos para la formulación y ejecución.

Para el Desarrollo del sistema las actividades se enmarcaron en:

- Configuración e Instalación de sistema operativo Linux
- Configuración e Instalación de herramientas
- Manejo y configuración de maquinas virtuales
- Cliente FTP Seguro (Secure Shell SSH-FTP)

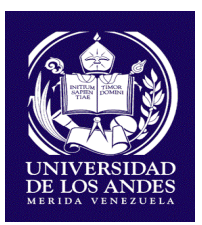

- Apache, MySQL, PHP , APPSERVER
- Gestor de Base de Datos PHPMyAdmin
- Configuración del Servidor y la Base de datos
- Gestión de Base de datos, tablas, campos, relaciones, índices.
- Desarrollo Módulos administrador Interfaz grafica
- Codificación PHP con sus respectivos ingresos directo a BD.

Para cumplir con el proceso de Pruebas de los módulos con la respectiva base de datos fueron alojados en la máquina virtual con el fin de realizar las pruebas pertinentes de ingreso y consulta de datos en la formulación y ejecución de cada una de las facultades, núcleos y dependencias.

#### **11. IMPLEMENTACIÓN**

El Módulo de formulación y ejecución del SIREPOA, se encuentran en pleno funcionamiento, las unidades académicas y administrativas realizaron aportes importantes para el mejoramiento a través de los registros del POA 2019 y la ejecución del POA 2018 del tercer y cuarto trimestre, demostrando la operatividad del sistema.

Actualmente, se encuentra en proceso de desarrollo los siguientes módulos:

Reporte de Grado de Logro al final de cada ejercicio fiscal, el cual generará información de manera automática para la Memoria y Cuenta de cada una de las Facultades, Núcleos y Dependencias.

Módulo de Administrador el cual será de uso exclusivo de PLANDES con el fin de realizar consultas específicas, generales y consolidadas de la formulación y ejecución del Plan Operativo Anual de cada una de las dependencias. Además de gestionar la incorporación, eliminación y/o modificación de acciones, productos y metas de acuerdo a las requerimientos internos y externos.

Es importante destacar, que el SIREPOA es un nuevo desarrollo que busca gestionar todos los procesos para la formulación y ejecución del POA, por tal

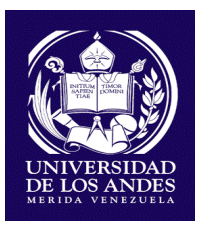

motivo se estarán presentando mejoras al sistema, con aportes tanto del personal de PLANDES, como de las distintas dependencias y facultades, en cuanto al diseño y funcionalidades, con el fin de obtener una herramienta capaz de cumplir con las necesidades de información para el análisis, control y seguimiento del POA de la Universidad de los Andes.